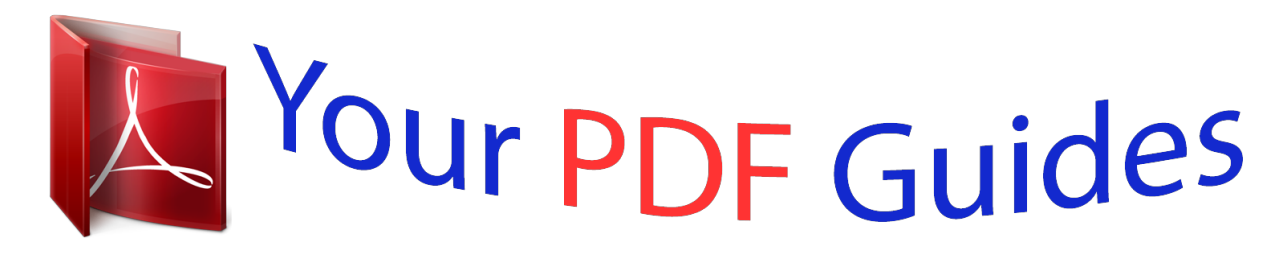

You can read the recommendations in the user guide, the technical guide or the installation guide for COMPAQ XB4 NOTEBOOK MEDIA DOCKING STATION. You'll find the answers to all your questions on the COMPAQ XB4 NOTEBOOK MEDIA DOCKING STATION in the user manual (information, specifications, safety advice, size, accessories, etc.). Detailed instructions for use are in the User's Guide.

> **User manual COMPAQ XB4 NOTEBOOK MEDIA DOCKING STATION User guide COMPAQ XB4 NOTEBOOK MEDIA DOCKING STATION Operating instructions COMPAQ XB4 NOTEBOOK MEDIA DOCKING STATION Instructions for use COMPAQ XB4 NOTEBOOK MEDIA DOCKING STATION Instruction manual COMPAQ XB4 NOTEBOOK MEDIA DOCKING STATION**

## HP xb4 Notebook Media Docking Station Maintenance and Service Guide

Document Part Number: 463777-001

October 2008

This guide is a troubleshooting reference used for maintaining and servicing the docking station. It provides<br>comprehensive information on identifying product features, components, and spare parts; troubleshooting docking<br>

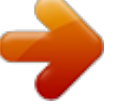

## *Manual abstract:*

*It provides comprehensive information on identifying product features, components, and spare parts; troubleshooting docking station problems; and performing basic disassembly procedures. © Copyright 2008 Hewlett-Packard Development Company, L.P. Windows is a U.S. registered trademarks of Microsoft Corporation. SD Logo is a trademark of its proprietor. The information contained herein is subject to change without notice. The only warranties for HP products and services are set forth in the express warranty statements accompanying such products and services. Nothing herein should be construed as constituting an additional warranty.*

*HP shall not be liable for technical or editorial errors or omissions contained herein. First Edition: October 2008 Document Part Number: 463777-001 Safety warning notice Å WARNING: To reduce the possibility of heat-related injuries or of overheating the computer, do not place the computer directly on your lap or obstruct the computer air vents. Use the computer only on a hard, flat surface. Do not allow another hard surface, such as an adjoining optional printer, or a soft surface, such as pillows or rugs or clothing, to block airflow. Also, do not allow the AC adapter to contact the skin or a soft surface, such as pillows or rugs or clothing, during operation.*

*The computer and the AC adapter comply with the user-accessible surface temperature limits defined by the International Standard for Safety of Information Technology Equipment (IEC 60950). Contents 1 Product description Compatability. . . .*

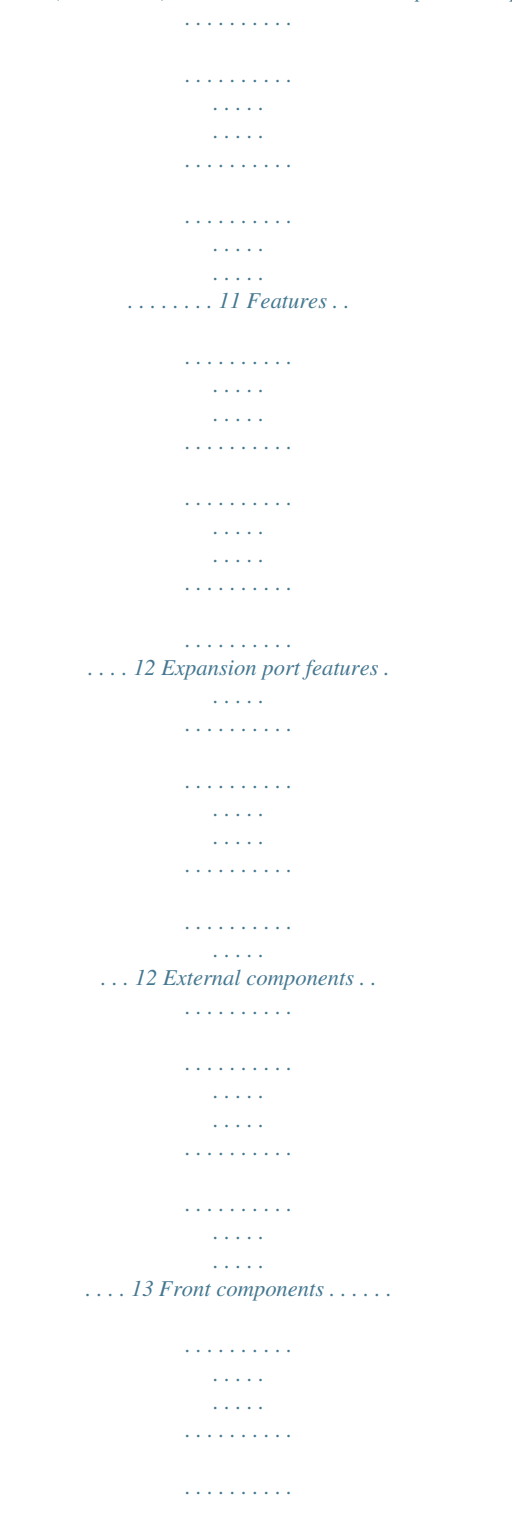

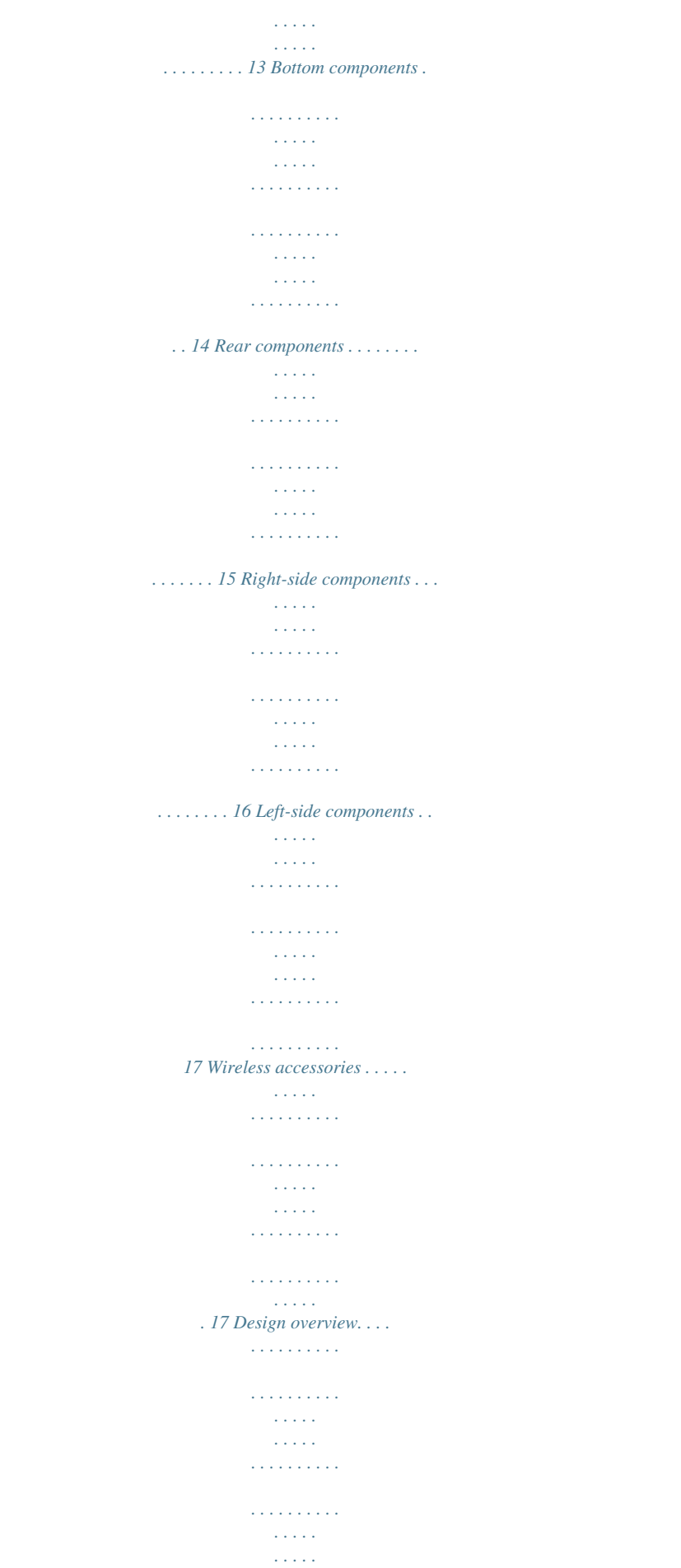

*. . . . . . 18 Using the docking station. . . . . . . . . . . . . . . . . . . . . . . . . . . . . . . . . . . . . . . . . . . . . . . . . . . . . . . . . . . . . . . 19 Adjusting the docking station . . . . . . . . . . . . . . . . . . . . . . . . . . . . . . . . . . . . . . . . . . . . . . . . . . . . . . . . 19 Connecting to AC power. . . . . . . . . . . . . . . . . . . . . . . . . . . . . . . . . . . . . . . . . . . . . . . . . . . . . . . . . . . 110 Docking the computer. . . . . . . . . . . . . . . . . . . . . . . . . . . . . . . . . . . . . . . . . . . . . . . . . . . . . . . . . . . . . 112 2 Troubleshooting Troubleshooting checklist . . . . . . . . . . . . . . . . . . . . . . . . . . . . . . . . . . . . . . . . . . . . . . . . . . . . . . . . . . . . . . Problems and solutions . . . . . . . . . . . . . . . . . . . . . . . . . . . . . . . . . . . . . . . . . . . . . . . . . . . . . . . . . . . . . . . . General use and connection problems . . . . . . . . . . . . . . . . . . . . . . . . . . . . .*

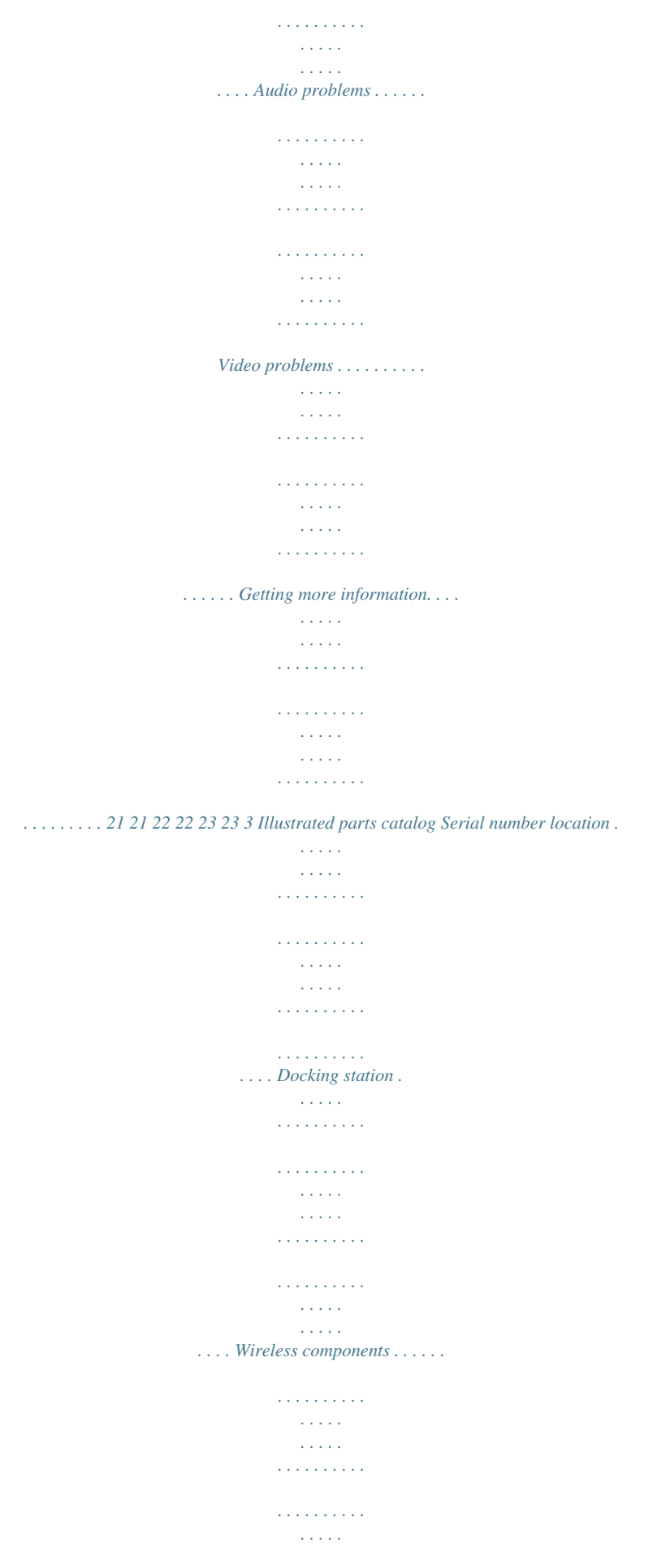

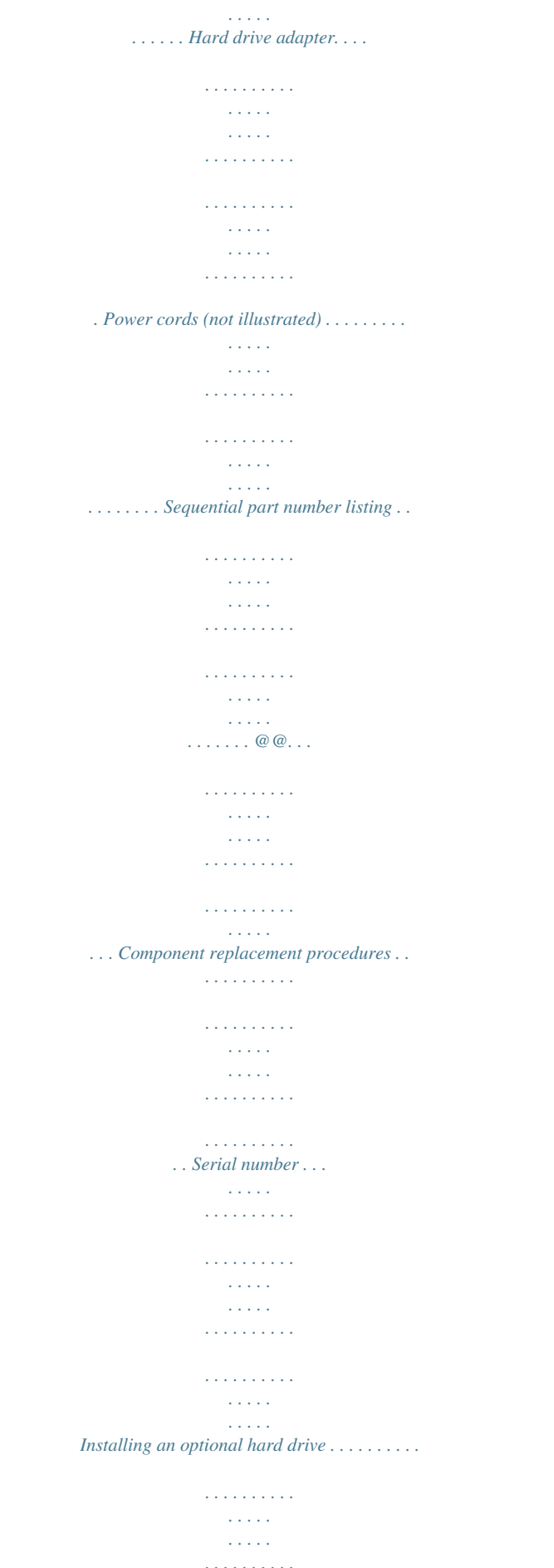

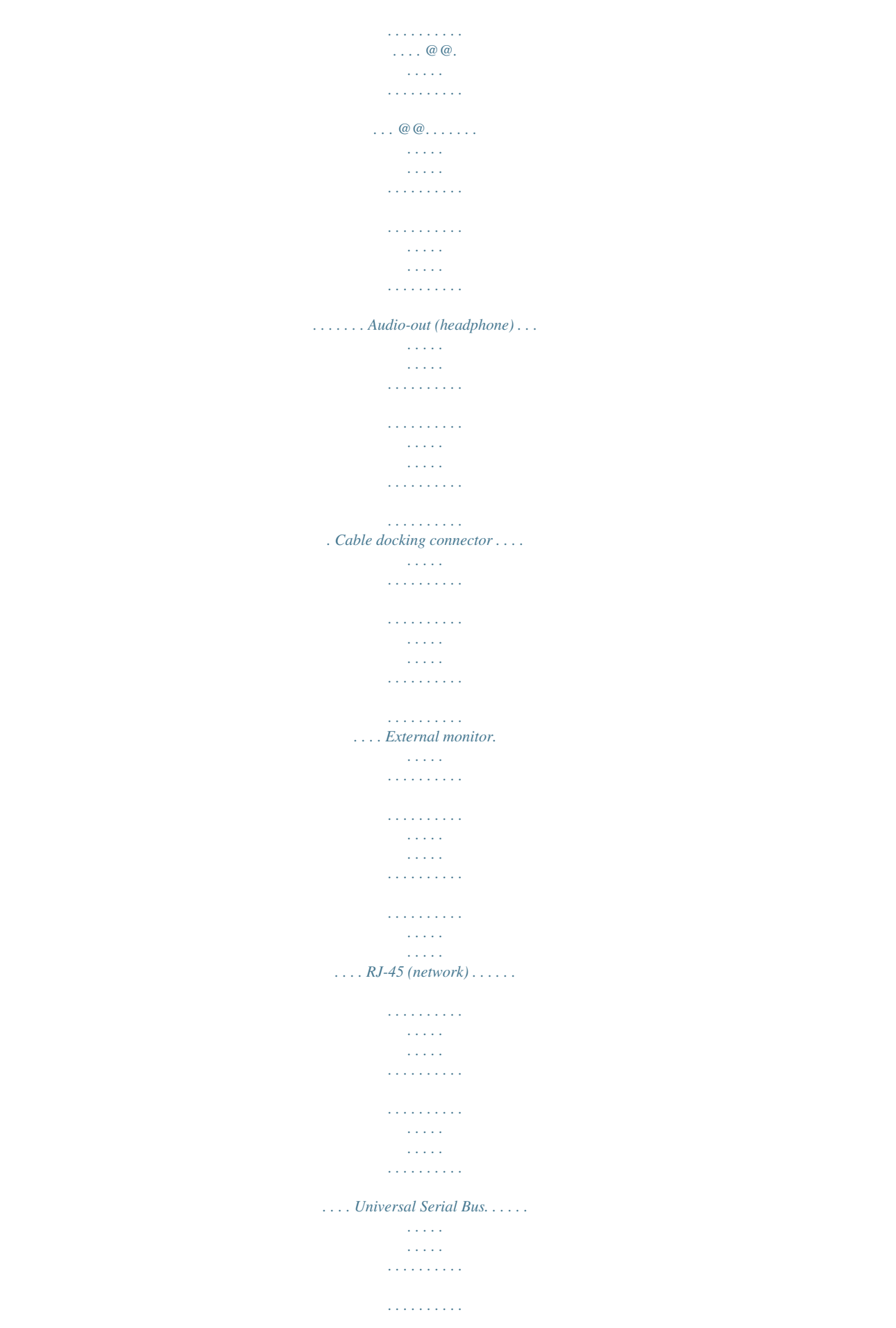

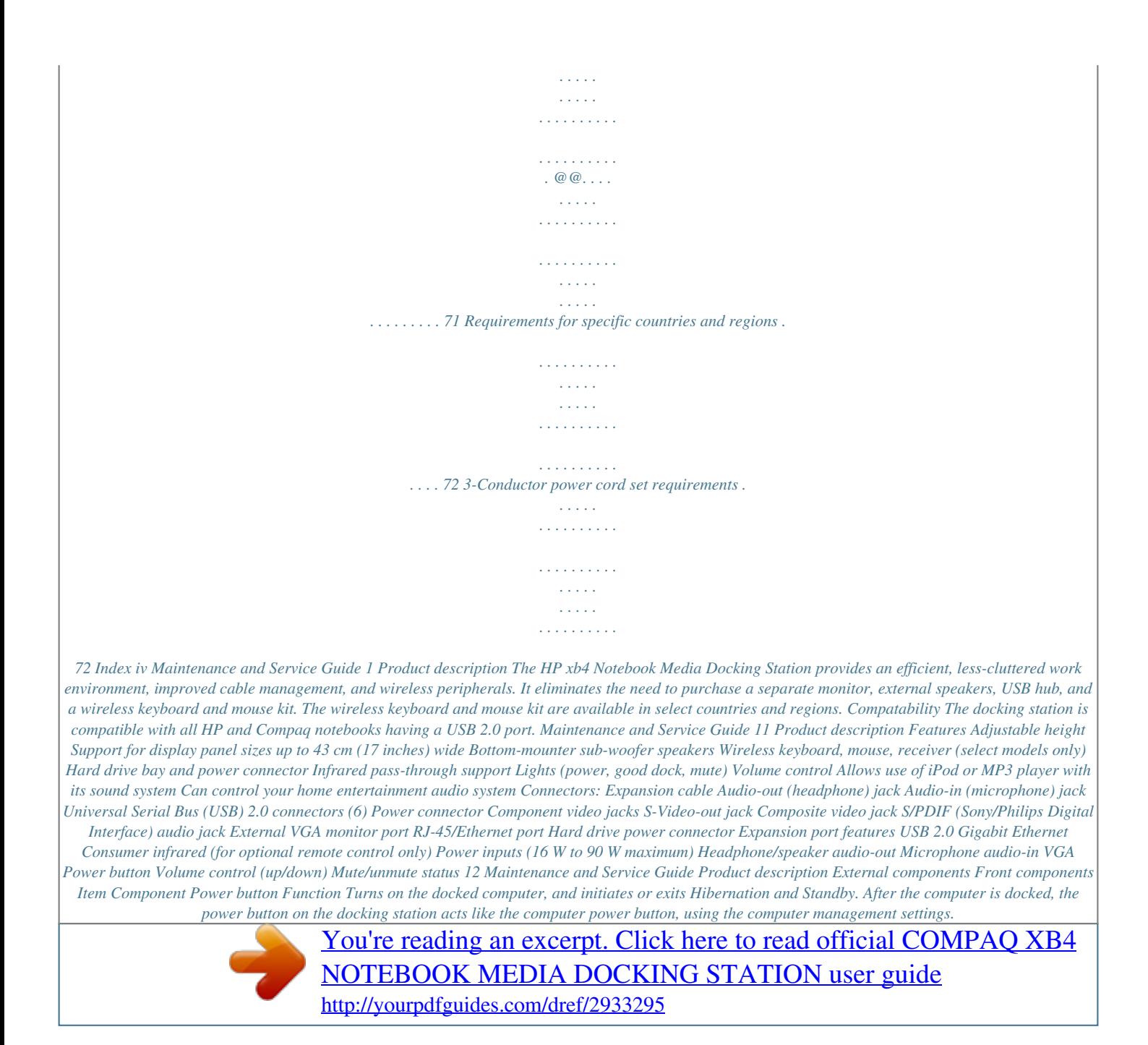

 *On: The docking station is on.*

*Mutes and restores speaker sound. Adjusts speaker volume. Slide your finger to the left to decrease volume and to the right to increase volume. You can also tap the minus sign on the scroll zone to decrease volume, or tap the plus sign on the scroll zone to increase volume. Produce stereo docking station sound. Holds the docked computer. 1 2 3 4 Power status light Volume mute button Volume scroll zone 5 6 Speakers (2) Upper panel Maintenance and Service Guide 13 Product description Bottom components Item Component Vent Subwoofer Function Enables airflow to cool internal components. Produces low audiofrequency sound. 1 2 14 Maintenance and Service Guide Product description Rear components Item Component Power connector 1 light Power connector 1 Power connector 2 light Power connector 2 USB ports (4) Function On: The docking station is connected to AC power. Connects the docking station to a Smart AC adapter.*

*On: The docking station is connected to AC power. Connects the docking station to a standard AC adapter. Connect optional USB device. Power is always on to all USB ports when the docking station is connected to AC power. 1 2 3 4 5 There are 2 additional USB ports on the right panel of the docking station. 6 7 8 9 q w RJ-45 (network) jack External VGA monitor port S/PDIF (Sony/Philips Digital Interface) digital audio jack Hard drive power connector Expansion cable Good dock connection light Security cable slot Connects an Ethernet network cable. Connects an optional external VGA monitor or projector. Connects an optional compatible audio/video receiver through a digital control cable (purchased separately). Connects an optional HP Personal Media Drive to dedicated external AC power. Docks a computer.*

*On: The computer is correctly docked. Attaches an optional security cable to the docking station. The security cable is designed to act as a deterent, docking station from being mishandled or stolen. but it may not prevent the e Hard drive security screw Secures the hard drive carrier for the optional internal hard drive. Maintenance and Service Guide 15 Product description Right-side components Item Component PC port Function The (USB type B) PC port connects an optional secondary computer to the docking station. 1 Do not use the PC port as a printer connection. 2 3 Auxilliary audio jack Audio-out (headphone) jack Connects an optional MP3 player or other audio device to docking station speakers. Produces sound when connected to optioesponding power connector on the docking station 1. Connect a smart AC adapter to the corresponding power connector 1. or Connect a standard AC adapter to the corresponding power connector 1.*

*3. Connect the AC power cord to the AC adapter 2. 4. Connect the AC power cord to the AC outlet 3. Maintenance and Service Guide 11 1 Product description Docking the computer 1.*

*Open the computer. 2. Slide the computer into the docking station with the keyboard facing you. The computer is held in place by a buffer pad, which prevents the computer from shifting out of position. 112 Maintenance and Service Guide Product description 3.*

*Move the expansion cable to either side of the docking station, depending on where the expansion port on your computer is located. The location of the expansion port on your computer varies by computer series and model. It is important to position the cable correctly, so that the cable can move freely. Maintenance and Service Guide 113 Product description 4. Press and hold the buttons on the sides of the expansion cable connector 1. 5. Connect the expansion cable to the expansion port on the computer 2, matching the icon on the computer expansion port with the icon on the end of the expansion cable. Ä CAUTION: To prevent damage to the expansion port, be sure that you correctly align the expansion cable with the expansion port on the computer. The expansion port may also be called expansion port 3 in the computer documentation. If the computer is already on, the good dock connection light on the expansion cable turns on.*

*114 Maintenance and Service Guide Product description 6. If the computer is off, press the power button on the docked computer or the power button on the docking station. The power button location on the docked computer varies by computer series and model. The power status light on the front of the docking station turns on. After the computer is docked, the internal computer speakers are disabled and the docking station speakers are activated. Maintenance and Service Guide 115 2 Troubleshooting Å WARNING: Only authorized technicians trained by HP should repair this equipment. All troubleshooting and repair procedures are detailed to allow only subassembly-/module-level repair. Because of the complexity of the individual boards and subassemblies, do not attempt to make repairs at the component level or modifications to any printed wiring board. Improper repairs can create a safety hazard. Any indication of component replacement or printed wiring board modification may void any warranty or exchange allowances.*

*This chapter contains troubleshooting information for the docking station. Carefully match the symptoms of the malfunction against the problem description in the troubleshooting tables to avoid a misdiagnosis. Refer to Chapter 4, "Removal and replacement procedures," for all removal and replacement procedures. Follow these guidelines when troubleshooting: Complete the recommended actions in the order in which they are given. When the problem is resolved, do not complete the remaining troubleshooting steps.*

*Troubleshooting checklist When troubleshooting a problem, check the following list for possible solutions before replacing parts: Be sure that cables are connected properly to the suspected defective part. Be sure that all required device drivers are installed. Problems and solutions The following tables list possible problems, the possible cause of each problem, and the recommended solution. Maintenance and Service Guide 21 Troubleshooting General use and connection problems Problem The connection indicator light is not on. Possible cause The computer is not powered on.*

*The docking station is not connected to AC power. The expansion cable on the docking station is not fully connected to the expansion port on the computer. The computer is in Sleep, Standby, or Hibernation. The computer shuts down unexpectedly. The docked computer cannot access docking station USB devices. The ports or jacks on the docking station are not working. The optional wireless keyboard or mouse does not work. The docking station is not connected to AC power, draining the computer battery. A secondary computer is connected to the docking station PC port.*

 *The docking station is not connected to AC power.*

*The computer is not docked correctly. The wireless receiver is not connected to a USB port. The wireless receiver and keyboard or mouse have not been synchronized. The wireless keyboard or mouse has no battery power. Solution Turn on the computer. Connect the AC adapter to the docking station and to an AC outlet. Disconnect the expansion cable from the computer, and then reconnect the cable to the expansion port on the computer. Exit Sleep, Standby, or Hibernation. Connect the AC adapter to the docking station and to an AC outlet. Disconnect the secondary computer.*

*Connect the AC adapter to the docking station and to an AC outlet. Redock the computer. Connect the wireless receiver to a USB port. Synchronize the devices by pressing the appropriate buttons. Be sure that batteries are inserted correctly in the wireless keyboard or mouse and that the batteries are functional.*

*Audio problems Problem The docking station speakers have little or no volume. @@The docking station is not connected to AC power. @@The computer is not docked correctly. The volume level does not increase or decrease. @@The volume scroll zone is not being used correctly.*

*@@Unplug the audio device. Redock the computer. @@@@@@A microphone connected to the computer does not work. A connected home entertainment system does not have audio. @@@@@@Possible cause The video cable is not connected correctly. The screen image is displaying on the computer. The docking station is not connected to AC power. The computer is not docked correctly. Solution Disconnect and reconnect the video cable. @@Connect the AC adapter to the docking station and to an AC outlet.*

*@@@@Use care when handling the plastic parts. @@@@@@Handle cables by the connector whenever possible. In all cases, avoid bending, twisting, or tearing cables. @@@@The serial number is located on the bottom of the docking station. @@@@This is an alphanumeric identifier that is unique to each product. @@@@This is the number you use to locate documents, drivers, and support for your docking station. This number describes the duration (in years)*

*of the warranty period for this computer. Model description Warranty period 42 Maintenance and Service Guide Removal and replacement procedures Installing an optional hard drive Installing an HP Personal Media Drive You can insert a Personal Media Drive (PMD) into the docking station for extra storage capacity. 1. Remove the hard drive security screw 1 on the rear panel of the docking station and remove the hard drive cover 2 from the hard drive bay.*

*Ä CAUTION: To reduce the possibility of damaging the hard drive cover, grasp the hard drive cover from the bottom to remove it. Maintenance and Service Guide 43 Removal and replacement procedures 2. Insert the hard drive 1 into the hard drive bay until the drive is fully seated. If the hard drive light 2 does not turn on, reseat the hard drive. 3.*

*Replace the hard drive security screw 3. 4. Connect the hard drive to dedicated external AC power. Å WARNING: To reduce the risk of electric shock or damage to your equipment: Plug the power cord into an AC outlet that is easily accessible at all times. Disconnect power from the product by unplugging the power cord from the AC outlet.*

*If provided with a 3-pin attachment plug on the power cord, plug the cord into a grounded (earthed) 3-pin outlet. Do not disable the power grounding pin, for example, by attaching a 2-pin adapter. The grounding pin is an important safety feature. It is possible to receive an electric shock from a system that is not properly grounded. a. Connect the hard drive AC adapter to the hard drive power connector 1 on the docking station. b. Connect the power cord to the AC adapter 2. c. Connect the power cord to an AC outlet 3.*

*Power cords and AC outlets vary in appearance by region and country. For more information on the hard drive, refer to the instructions that were included with the drive. 5. To remove the drive, reverse the installation procedure. 44 Maintenance and Service Guide Removal and replacement procedures Installing an HP Pocket Media Drive and HP Pocket Media Drive Adapter Å WARNING: To reduce the risk of electric shock or damage to your equipment: Plug the power cord into an AC outlet that is easily accessible at all times. Disconnect power from the product by unplugging the power cord from the AC outlet. If provided with a 3-pin attachment plug on the power cord, plug the cord into a grounded (earthed) 3-pin outlet. Do not disable the power grounding pin, for example, by attaching a 2-pin adapter. The grounding pin is an important safety feature. It is possible to receive an electric shock from a system that is not properly grounded.*

*1. Disconnect the docking station from AC power. 2. Remove the hard drive security screw 1 on the rear panel of the docking station and remove the hard drive cover 2 from the hard drive bay. Ä CAUTION: To reduce the possibility of damaging the hard drive, grasp the hard drive cover from the bottom to remove it.*

*Maintenance and Service Guide 45 Removal and replacement procedures 3. Insert the drive adapter 1 into the hard drive bay until the adapter is fully seated. 4. Replace the hard drive security screw 2. 5.*

*Reconnect the docking station to AC power. 6. Insert the drive 1 into the adapter until the drive is fully seated. If the hard drive light 2 does not turn on, reseat the hard drive. For more information on the PMD, refer to the instructions that were included with the kit. 7. To remove the drive, press the eject button 3 on the front of the adapter. 46 Maintenance and Service Guide 5 Specifications This table provides physical and performance specifications for the docking station. Metric Dimensions Length Width Height Weight With 2.5" PMD With 3.*

*5" PMD Temperature Operating Nonoperating 35.7 cm 30.3 cm 18.7 cm 5.54 kg 5.05 kg 10°C to 35°C -20°C to 60°C U.S. 14.1 in 11.9 in 7. 4 in 12.2 lb 11.1 lb 50°F to 95°F -4°F to 140°F Applicable product safety standards specify thermal limits for plastic surfaces. The expansion base operates well within this range of temperatures. Relative humidity (noncondensing) Operating Nonoperating 10% to 90% 5% to 95%, 38.*

*7°C (101.6°F) maximum wet bulb temperature Maintenance and Service Guide 51 Specifications This table provides physical and performance specifications for the hard drive. Dimensions Height Width Weight Interface type Data transfer rate Disk to buffer Interface with or with IORDY Logical geometry Cylinders Heads Sectors Total logical sections Disk rotational speed 45 Mbytes/sec 16.6 Mbytes/sec Average latency Spin-up time (maximum) 5.5 ms 7. 0 s 25.4 mm 89 mm 499 g AT 16 bit 16,383 16 63 2,001,382 7200 rpm Seek times (typical read, including setting) Single track Average Maximum Physical geometry Cylinders Heads Sectors Operating temperature 3 ms 13 ms 24 ms 158,518 4 ID 528-710 OD 998-1216 Spin-down time (maximum) 100 S 5°C to 55°C (41°F to 131°F) Certain restrictions and exclusions apply.*

 *Consult Help and Support for details. \*Total storage capacity is 300 billion bytes (for hard drives, 1GB = 1 billion bytes); actual accessible capacity is less. Actual drive specifications may differ slightly. 52 Maintenance and Service Guide 6 Connector pin assignments Audio-in (microphone) Pin 1 2 3 Signal Audio signal in Audio signal in Ground Audio-out (headphone) Pin 1 2 3 Signal Audio out, left channel Audio out, right channel Ground Maintenance and Service Guide 61 Connector pin assignments Cable docking connector Pin 1 2 3 4 5 6 7 8 9 10 11 12 13 14 15 16 17 18 19 20 21 22 Signal Dock present Battery out Microphone ground Battery out Microphone Left MDI0Microphone Right MDI0+ Left headphone MDI1Right headphone MDI1+ Audio Output ground MDI2S/PDIF MDI2+ Vol\_down MDI3Vol\_UP MDI3+ Jaco Detect USB+ Pin 23 24 25 26 27 28 29 30 31 32 33 34 35 36 37 38 39 40 41 42 43 44 Signal Sleep Button Digital Ground Mute\_LED Vsync PWR\_ON USBCIR Input DDC Clock TV ground Hsync TV composite CRT\_Blue TV chrome DDC\_DATA TV Luma CRT\_Red Digital Ground CRT\_Green VSSVSSVDC+ VDC+ 62 Maintenance and Service Guide Connector pin assignments External monitor Pin 1 2 3 4 5 6 7 8 9 10 11 12 13 14 15 Signal Red analog Green analog Blue analog Not connected Ground Ground analog Ground analog Ground analog +5 VDC Ground Monitor detect DDC 2B data Horizontal sync Vertical sync DDC 2B clock Maintenance and Service Guide 63 Connector pin assignments RJ-45 (network) Pin 1 2 3 4 5 6 7 8 Signal Transmit + Transmit Receive + Unused Unused Receive Unused Unused Universal Serial Bus Pin 1 2 3 4 Signal +5 VDC Data Data + Ground 64 Maintenance and Service Guide 7 Power cord set requirements The wide range input feature of the computer permits it to operate from any line voltage from 100 to 120 volts AC or from 220 to 240 volts AC. The 3-conductor power cord set included with the computer meets the requirements for use in the country or region where the equipment is purchased. Power cord sets for use in other countries and regions must meet the requirements of the country or region where the computer is used. Requirements for all countries and regions The requirements listed below are applicable to all countries and regions: The length of the power cord set must be at least 1.5 m (5.*

*0 ft) and no more than 2.0 m (6.5 ft). All power cord sets must be approved by an acceptable accredited agency responsible for evaluation in the country or region where the power cord set will be used. The power cord sets must have a minimum current capacity of 10 amps and a nominal voltage rating of 125 or 250 V AC, as required by the power system of each country or region. The appliance coupler must meet the mechanical configuration of an EN 60 320/IEC*

*320 Standard Sheet C13 connector for mating with the appliance inlet on the back of the computer. Maintenance and Service Guide 71 Power cord set requirements Requirements for specific countries and regions 3-Conductor power cord set requirements Country/region Accredited agency Australia Austria Belgium Canada Denmark Finland France Germany Italy Japan The Netherlands Norway The People's Republic of China South Korea Sweden Switzerland Taiwan The United Kingdom The United States Accredited agency EANSW OVE CEBC CSA DEMKO FIMKO UTE VDE IMQ METI KEMA NEMKO CCC EK SEMKO SEV BSMI BSI UL Applicable note number 1 1 1 2 1 1 1 1 1 3 1 1 5 4 1 1 4 1 2 1. The flexible cord must be Type HO5VV-F, 3-conductor,*

*1.0-mm² conductor size. @@2.*

*The flexible cord must be Type SPT-3 or equivalent, No. 18 AWG, 3-conductor. @@3. @@@@The wall plug must be a two-pole grounding type with a Japanese Industrial Standard C8303 (7 A, 125 V) configuration. 4.*

*The flexible cord must be Type RVV, 3-conductor, 0.75-mm² conductor size. @@5. The flexible cord must be Type VCTF, 3-conductor, 0.75-mm² conductor size.*

*72 Maintenance and Service Guide Index A accessories, wireless 17 audio audio-in jack pin assignments 61, 63 audio-out jack pin assignments 61 auxilliary jack 16 S/DPIF jack 15 audio problems 22 auxilliary audio jack 16 hard drive power connector 15 hard drive security screw 15 headphone jack pin assignments 61 L left-side components 17 light good dock connection 15 power connector 1 15 power connector 2 15 power status 13 B bottom components 1- 4 button power 13 volume mute 13 M microphone jack pin assignments 61 model name 42 monitor port 15 monitor port pin assignments 63 C cable docking connector pin assignments 62 cables, service considerations 41 components bottom 14 front 13 right-side 16 components, left-side 17 connection problems 22 connectors, service considerations 41 N network jack 15 network jack pin assignments 64 P panel, upper 13 part number docking station 32, 33 hard drive adapter 33 pocket media drive 33 wireless keyboard 32 wireless mouse 32 PC port 16 Personal Media Drive installation 43 pin assignments audio-in 61 audio-out 61 cable docking connector 62 external monitor port 63 headphone 61 microphone 61 monitor port 63 network 64 RJ-45 64 USB port 64 plastic parts 41 D docking station part number 32, 33 drive bay, hard drive 17 E expansion cable 15 expansion port features 12 external monitor port pin*

*assignments 63 F features 12 front components 13 G general use problems 22 good dock connection light 15 H hard drive adapter, part number 33 hard drive bay 17 Maintenance and Service Guide Index1 Index pocket media drive installation 45 part number 33 power button 13 power connector 1 15 power connector 1 light 15 power connector 2 15 power connector 2 light 15 power connector, hard drive 15 power cord set requirements 71 power status light 13*

*problems audio 22 connection 22 general use 22 video 23 product name 42 R rear components 15 removal/replacement procedures 42 right-side components 16 RJ-45 jack location 15 pin assignments 64 S S/PDIF jack 15 scroll zone volume control 13 security cable slot 15 security screw 15 serial number location 31, 42 speaker location 13, 14 specifications 51 subwoofer location 14 U upper panel 13 USB port 15 USB port pin assignments 64 V vent location 14 VGA monitor port 15 video problems 23 volume control mute button 13 scroll zone 13 W warranty period 42 wireless keyboard part number 32 wireless mouse part number 32 Index2 Maintenance and Service Guide .*

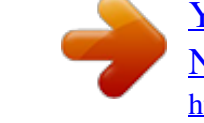